**Автономная некоммерческая организация профессионального образования «Колледж мировой экономики и передовых технологий»**

# **ПРОГРАММА ЭКЗАМЕНА ПО МОДУЛЮ**

# **ПМ. 03. Проведение расчетов с бюджетом и внебюджетными фондами**

по специальности 38.02.01 Экономика и бухгалтерский учет (по отраслям)

> форма обучения очная, заочная квалификация - бухгалтер

> > Москва – 2023

#### **РАССМОТРЕНА**

на заседании Педагогического совета от 28 апреля 2023 г. №5

**Разработана на основе Федерального государственного образовательного стандарта по специальности среднего профессионального образования 38.02.01 Экономика и бухгалтерский учет (по отраслям)**

Заместитель директора по методической работе

Marchand / HO.M. BOTOMOJIOBA

**Организация-разработчик**:

АНО ПО «Колледж мировой экономики и передовых технологий»

# **СОДЕРЖАНИЕ**

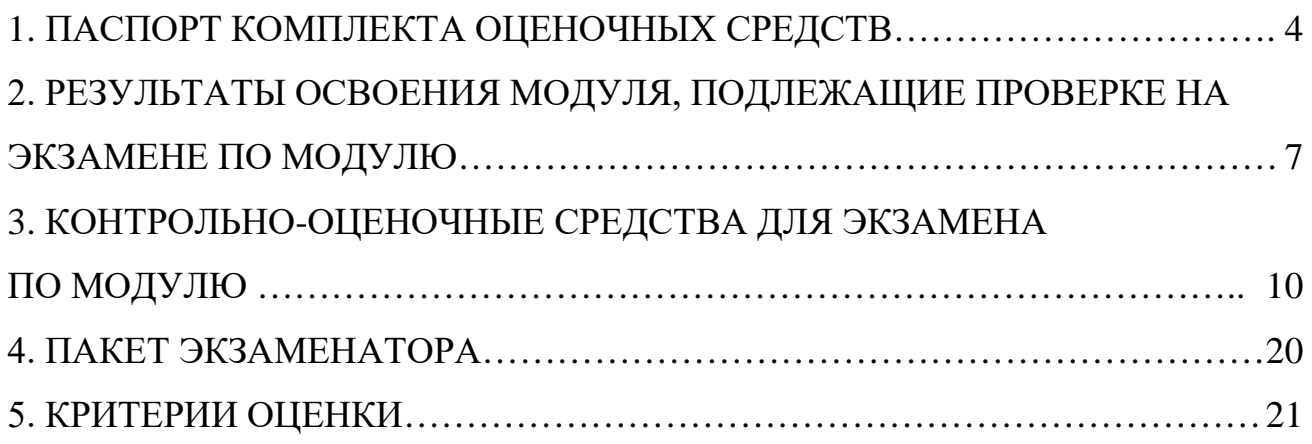

# **1. ПАСПОРТ КОМПЛЕКТА ОЦЕНОЧНЫХ СРЕДСТВ**

# <span id="page-3-0"></span>**1.1. Общие положения**

Комплект контрольно-оценочных средств для экзамена (квалификационного) по профессиональному модулю ПМ. 03. Проведение расчетов с бюджетом и внебюджетными фондами основной образовательной программы (ООП) по специальности 38.02.01 Экономика и бухгалтерский учет (по отраслям), укрупненная группа специальностей 38.00.00 Экономика и управление в части освоения основного вида профессиональной деятельности (ВПД) Проведение расчетов с бюджетом и внебюджетными фондами основной образовательной программы разработан на основе Федерального государственного образовательного стандарта по специальности среднего профессионального образования 38.02.01 Экономика и бухгалтерский учет (по отраслям) и рабочей программы профессионального модуля ПМ. 03. Проведение расчетов с бюджетом и внебюджетными фондами, Положением о текущем контроле знаний и промежуточной аттестации обучающихся.

Экзамен по модулю предназначен для контроля и оценки результатов освоения профессионального модуля ПМ. 03. Проведение расчетов с бюджетом и внебюджетными фондами.

Экзамен включает: практический экзамен.

Итогом экзамена является однозначное решение: «вид профессиональной деятельности освоен/ не освоен».

Условием положительной аттестации (вид профессиональной деятельности освоен) на экзамене по модулю является положительная оценка освоения всех профессиональных компетенций по всем контролируемых показателям, а также общих компетенций.

Условием допуска к экзамену по модулю является положительная аттестация по текущему контролю (ответы устные/письменные на вопросы, тестирование, успешно выполненные самостоятельные работы, решение ситуационных задач, решение практических задач по заданной теме, тестирование) и по промежуточному (МДК 03.01, производственной практике (по профилю специальности) ПП.03).

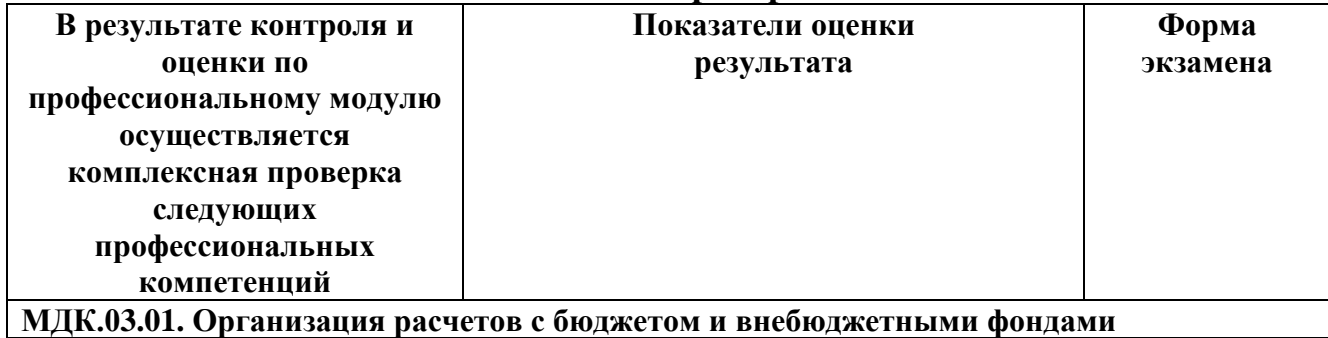

**Таблица сочетаний проверяемых ПК и ОК:**

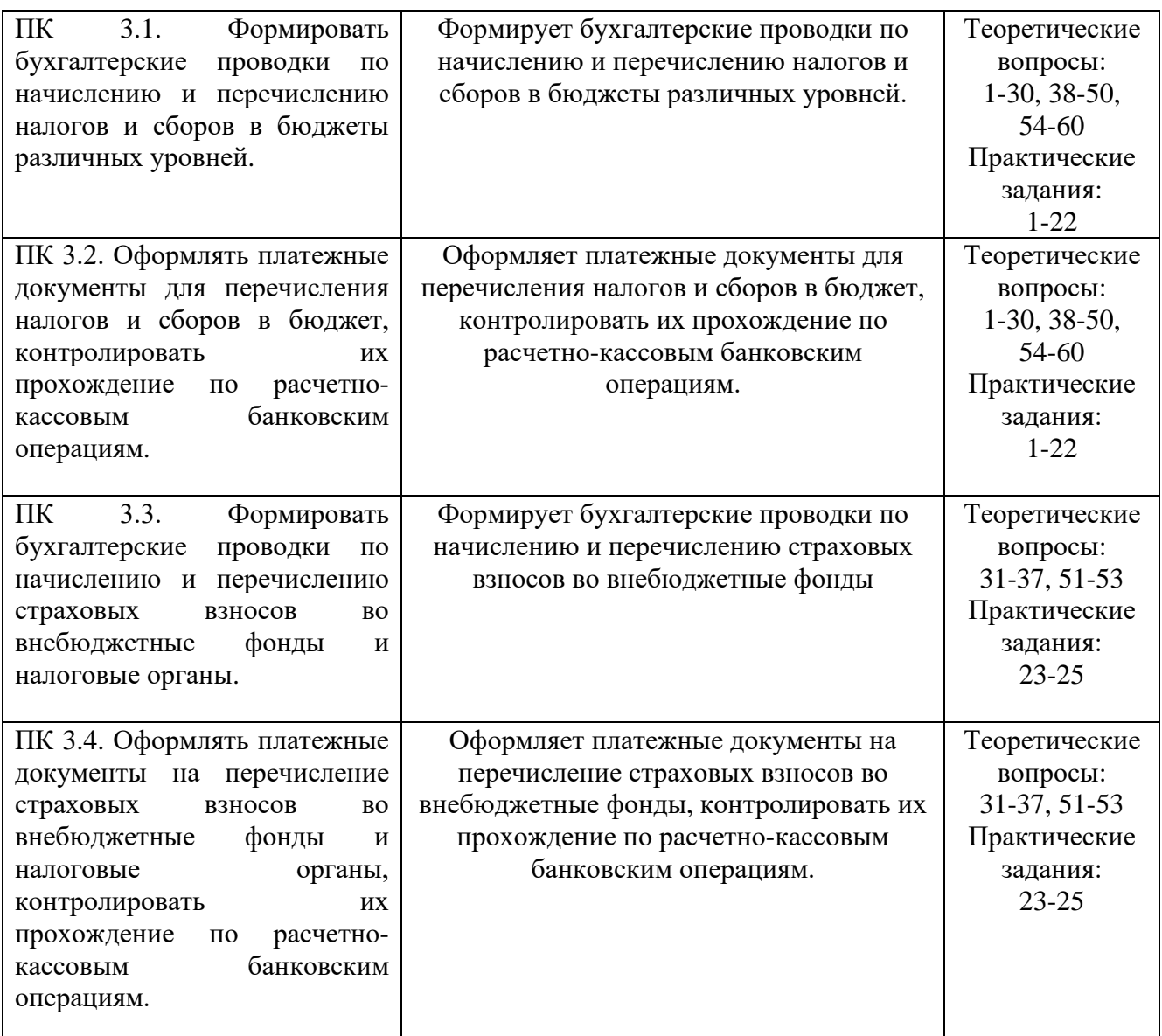

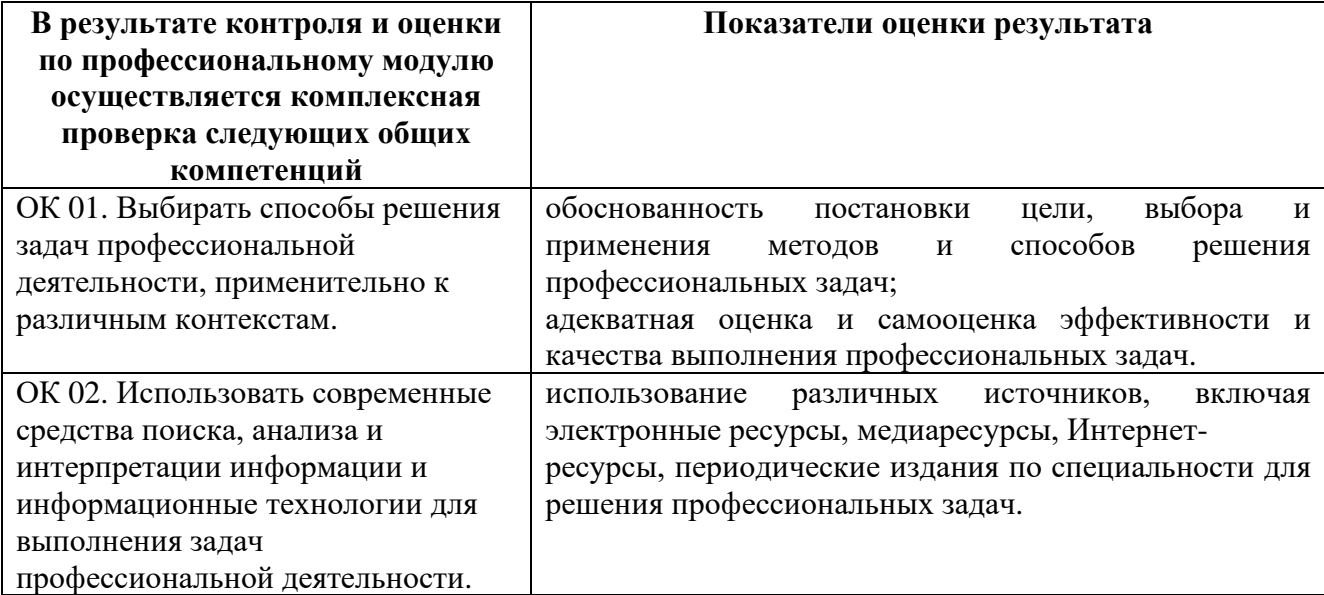

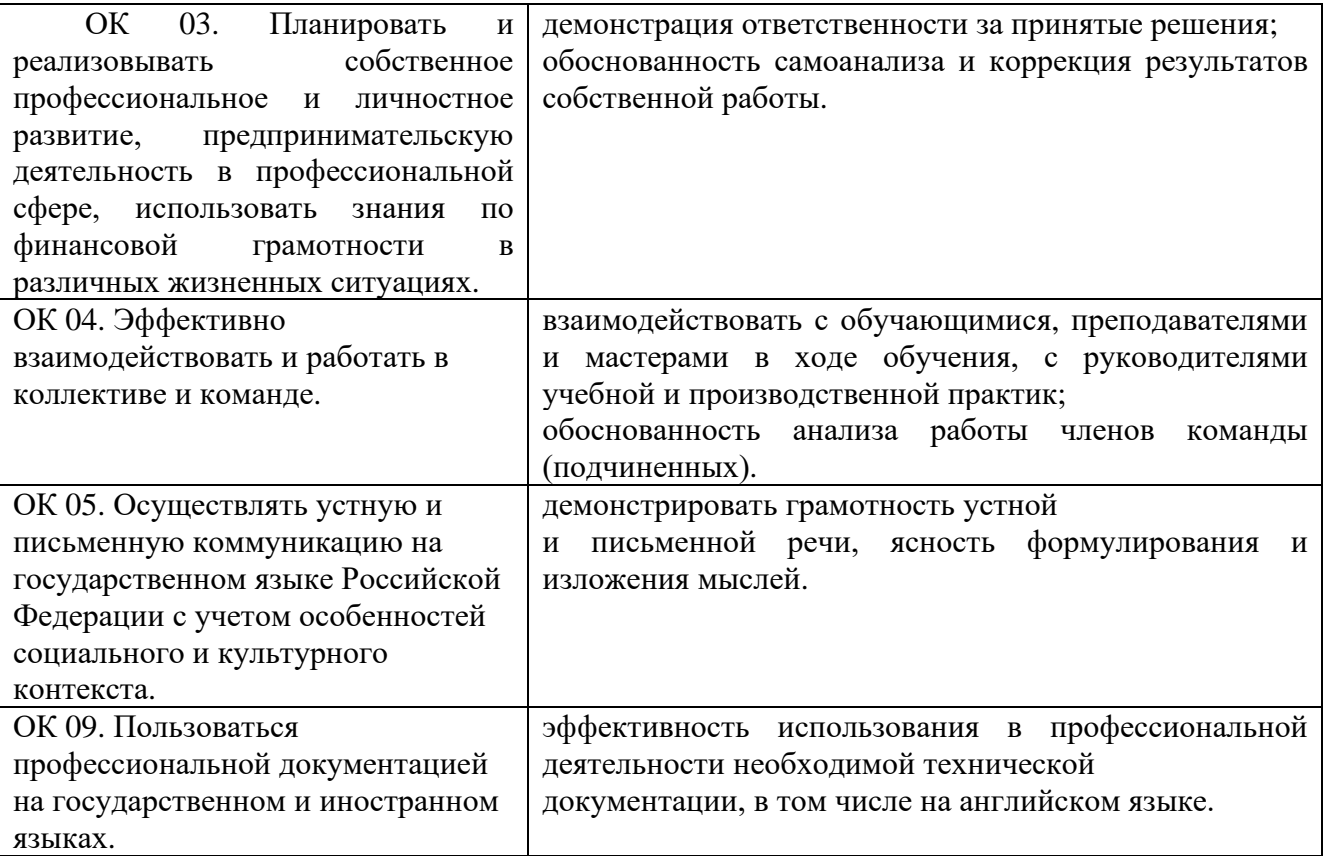

# <span id="page-6-0"></span>**2. РЕЗУЛЬТАТЫ ОСВОЕНИЯ МОДУЛЯ, ПОДЛЕЖАЩИЕ ПРОВЕРКЕ НА ЭКЗАМЕНЕ ПО МОДУЛЮ**

# **2.1. Общие компетенции, для проверки сформированности которых используется портфолио:**

ОК.01, ОК.02, ОК.03, ОК.04, ОК.05, ОК09.

#### **2.2. Требования к портфолио:**

Тип портфолио: портфолио смешанного типа.

#### Основные требования

Обязательные документы:

− сводная ведомость оценивания экзамена (квалификационного) по профессиональному модулю ПМ. 03. Проведение расчетов с бюджетом и внебюджетными фондами.

− аттестационный лист по производственной практике, дневник обучающегося;

− характеристика профессиональной деятельности обучающегося во время производственной практики (по профилю специальности).

Дополнительные материалы:

− доклады участников научно-практических конференций;

− результаты участия во внеурочной научно-исследовательской деятельности;

− грамоты за спортивные и общественные достижения;

− дипломы и свидетельства за участие в олимпиадах и конкурсах

профессионального мастерства по специальности «Экономика и бухгалтерский учет (по отраслям)»;

− портфолио в электронном виде (сообщения, рефераты, доклады, отчеты по практическим занятиям, видеоматериалы, фотоматериалы, презентации профессиональной направленности, выполненные обучающимися во время самостоятельной работы);

− свидетельства, подтверждающие участие в коллективных творческих мероприятиях (ведущий тематического вечера, член жюри, участник слета, участник турпохода, и т. д.).

Требования к структуре оформлению и защите портфолио:

1. Портфолио оформляется обучающимся в течение всего периода освоения профессионального модуля, в том числе в период учебной и производственной практики.

2. Оформление в соответствии с эталоном (титульный лист, паспорт портфолио);

3. Защита портфолио в виде компьютерной презентации, выполненной в среде РоwerРoint.

# **2.3. Карта формирования общих компетенций Критерии оценки портфолио**

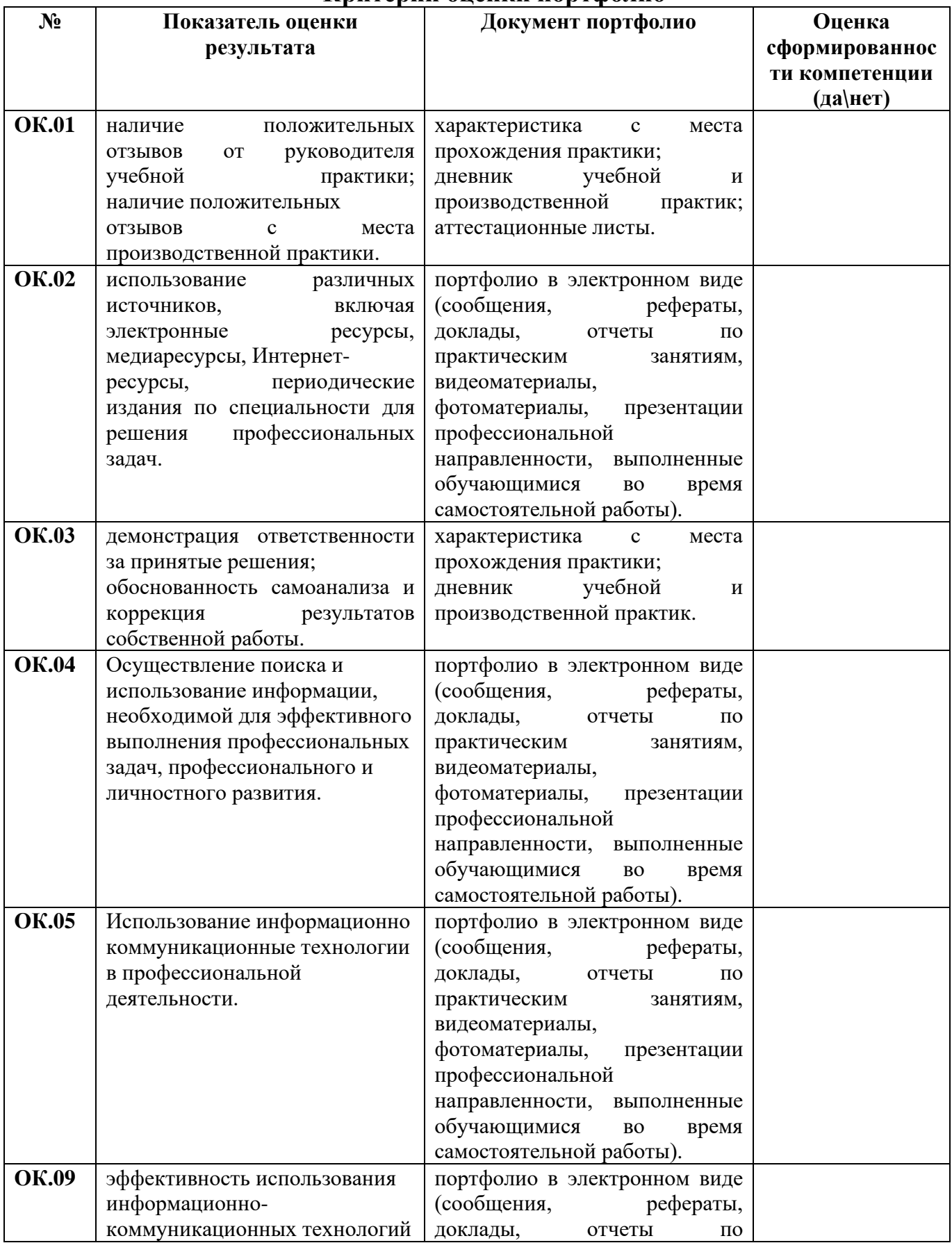

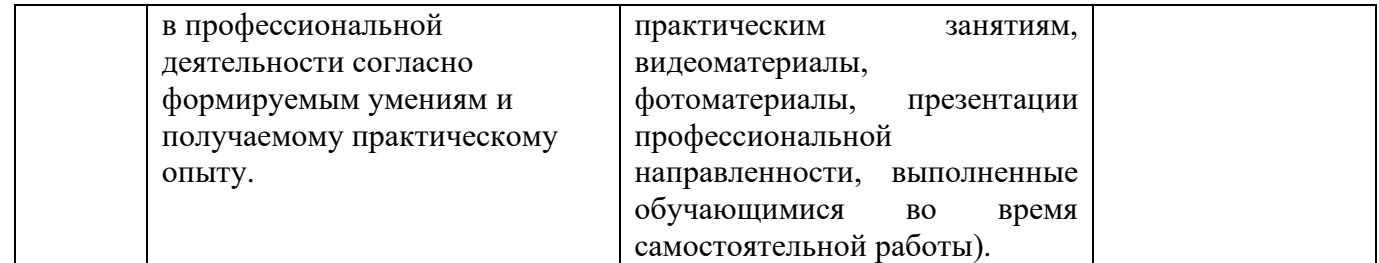

# <span id="page-9-0"></span>**3. КОНТРОЛЬНО-ОЦЕНОЧНЫЕ СРЕДСТВА ДЛЯ ЭКЗАМЕНА ПО МОДУЛЮ ПМ. 03. ПРОВЕДЕНИЕ РАСЧЕТОВ С БЮДЖЕТОМ И ВНЕБЮДЖЕТНЫМИ ФОНДАМИ**

Итогом экзамена по модулю является однозначное решение: «вид профессиональной деятельности освоен/не освоен».

При принятии решения об итоговой оценке по профессиональному модулю учитывается роль оцениваемых показателей для выполнения вида профессиональной деятельности, освоение которого проверяется. При отрицательном заключении хотя бы по одному показателю оценки результата освоения профессиональных компетенций принимается решение «вид профессиональной деятельности не освоен». При наличии противоречивых оценок по одному и тому же показателю при выполнении разных видов работ, решение принимается в пользу обучающегося.

### **3.1 Выполнения задания в ходе экзамена**

#### **3.1.1 Комплект экзаменационных материалов**

Включает в себя два теоретических вопроса, ситуационную задачу по теме модуля ПМ. 03. Проведение расчетов с бюджетом и внебюджетными фондами.

#### **Коды проверяемых компетенций:**

ПК 3.1.- ПК 3.4., ОК 01. - ОК 05., ОК 09.

### **Инструкция**

# **Экзаменационный билет состоит из трех разделов:**

- 1. Теоретический вопрос.
- 2. Теоретический вопрос
- 3. Практическое задание (ситуационная задача).

### **Инструкция по выполнению заданий.**

1. Внимательно прочитайте задание.

Ответьте на теоретические вопросы.

2. Решите практическое задание.

Общий алгоритм решения профессиональных задач:

1. Внимательно прочитайте задание.

2. При решении профессиональной задачи можно использовать нормативно-правовую документацию как в бумажном, так и в электронном виде, посредством справочно-правовой системы «КонсультантПлюс»; калькулятор, и телекоммуникационной сетью «Интернет» в рамках официального сайта ФНС России: [https://www.nalog.ru/.](https://www.nalog.ru/)

3. Для решения региональных и местных налогов необходимо воспользоваться онлайн-сервисом «Справочная информация о ставках и льготах по имущественным налогам»: <https://www.nalog.ru/rn77/service/tax/>

4. Для формирования платежных поручений воспользуйтесь онлайнсервисом «Уплата налогов и сборов»: <https://service.nalog.ru/payment/>

### **Вопросы к экзамену**

1. Налоги и сборы экономическая сущность.

- 2. НДС: порядок исчисления налога и уплаты, порядок отражения в учете.
- 3. Понятие налоговой системы.
- 4. Налог на прибыль: порядок исчисления налога и его уплаты, порядок отражения в учете.
- 5. Налоговая система РФ: проблемы и перспективы развития.
- 6. Налог на прибыль: порядок исчисления налога и его уплаты, порядок отражения в учете.
- 7. Налогооблагаемые доходы и вычитаемые расходы при исчислении налога на прибыль: понятие и классификация.
- 8. Акцизы: порядок исчисления налога и его уплаты, порядок отражения в учете.
- 9. Эволюция налоговой системы РФ. Порядок исчисления и уплаты акциза, порядок отражения в учете.
- 10.Налоговая система РФ: проблемы и перспективы развития.
- 11.НДФЛ: порядок исчисления налога и его уплаты, порядок отражения в учете.
- 12.Налоговое планирование, основные этапы.
- 13.НДПИ: порядок исчисления налога и его уплаты, порядок отражения в учете.
- 14.Учетная политика и порядок ее формирования.
- 15.Водный налог: исчисления налога и его уплаты, порядок отражения в учете.
- 16.Понятие налогового учета.
- 17.Налог на имущество предприятий: порядок исчисления налога и его уплаты, порядок отражения в учете.
- 18.Организация налогового учета.
- 19.Налог на игорный бизнес: порядок исчисления налога и его уплаты, порядок отражения в учете.
- 20.Особенности налогового учета НДС.
- 21.Земельный налог: порядок исчисления налога и его уплаты, порядок отражения в учете.
- 22.Налоговый учет налога на прибыль.
- 23.Налог на имущество: порядок исчисления налога и его уплаты, порядок отражения в учете.
- 24.Налоговый учет НДФЛ.
- 25.Сборы за пользование объектами животного мира и за пользование объектами водных биологических ресурсов: порядок исчисления налога и их уплаты, порядок отражения в учете.
- 26.Налоговый учет при применении УСН.
- 27.ЕНВД: порядок исчисления налога и его уплаты, порядок отражения в учете.
- 28.Система ответственности за нарушения налогового законодательства в РФ.
- 29.Упрощенная система налогообложения: порядок исчисления налога и её уплаты, порядок отражения в учете.
- 30.Порядок применения налоговых льгот.
- 31.Порядок начисления страховых взносов в Пенсионный Фонд РФ, порядок отражения в учете.
- 32.Значение и сущность социального страхования в РФ.
- 33.Понятие «входящего и исходящего» НДС.
- 34.Элементы налога: понятие и определения.
- 35.Порядок возмещения НДС из бюджета.
- 36.Понятие налоговой льготы виды налоговых льгот.
- 37.Порядок начисления страховых взносов в Фонд социального страхования РФ и их учет.
- 38.Нормативно- правовое регулирование налогообложения в РФ.
- 39.Порядок предоставления налоговых льгот по налогу на прибыль.
- 40.Понятие государственной пошлины, порядок уплаты.
- 41.Виды расчетов с внебюджетными фондами.
- 42.Порядок оформления налоговой декларации по налогу на прибыль.
- 43.Порядок начисления и уплата страховых взносов при УСН и их учет.
- 44.Понятие персонифицированного учета, порядок предоставления индивидуальных сведений о начисления в ПФ.
- 45.Порядок оформления налоговой декларации по НДС.
- 46.Понятие отчетности в бюджет, виды отчетности.
- 47.Порядок оформления платежных поручений при перечислении налогов в бюджет.
- 48.Понятие налоговой ставки, виды налоговых ставок, отчетный период и налоговый период.
- 49.КБК, порядок формирования и отнесения к различным видам налогов.
- 50.Учетная политика для целей налогового учета.
- 51.Порядок начисления и уплата страховых взносов при ОСНО.
- 52.Организация налогового учета на предприятии.
- 53.Порядок начисления и уплаты страховых взносов при применении УСН.
- 54.Понятие налогового правонарушения.
- 55.Налоговый контроль и его особенности.
- 56.Понятие минимизации налогов и способы минимизации.
- 57.Налоговая оптимизация, понятие и виды.
- 58.Налоговое бремя и его особенности.
- 59.Способы снижения налоговой нагрузки.
- 60.Экономическая сущность налога на добавленную стоимость.

#### **Ситуационные задачи к экзамену**

Исходные данные:

#### **Вариант № 1.**

Организация, зарегистрированной в качестве налогоплательщика в Межрайонной инспекции ФНС России № 1 по Республике Адыгея, за июль и август месяц произвела 200 000 сигарет одной марки (по 20 штук в пачке). В сентябре 2020 года организация реализовала всю партию, из которой 2000 пачек промаркированы с МРЦ – 140 рублей, остальная партия с МРЦ – 150 рублей. Произвести расчет Акцизов.

#### **Вариант № 2.**

Организация, зарегистрированная в качестве налогоплательщика в Межрайонной инспекции ФНС России № 2 по Республике Башкортостан, за июль 2020 года продала 1000 ящиков (по 20 бутылок в ящике, емкостью 0,7 л) алкогольной продукции с содержанием этилового спирта 24%. Для производства приобретен этиловый спирт на сумму 450 000. Произвести расчет Акцизов.

#### **Вариант № 3.**

Организация, зарегистрированная в качестве налогоплательщика в Межрайонной инспекции ФНС России № 2 по Республике Бурятия, реализовала (без учета НДС) другой торговой организации в августе 2020 года следующие товары: а) облагаемые по ставке 20 %,  $- 1500000$  руб.; б) облагаемые по ставке 10 %, — 1 200 000 руб. Покупная стоимость товаров (в т.ч. НДС): а) по товарам, облагаемым по ставке 20 %, — 780 000 руб.; б) по товарам, облагаемым по ставке 10 %, — 840 000 руб. Произвести расчет НДС.

#### **Вариант № 4.**

Организация, зарегистрированная в качестве налогоплательщика в Межрайонной инспекции ФНС России № 3 по Республике Дагестан, реализовала (без учета НДС) другой торговой организации в августе 2020 года следующие товары:

а) облагаемые по ставке 20 %, — 780 000 руб.;

б) облагаемые по ставке 10 %, — 520 000 руб. Покупная стоимость товаров (в т.ч. НДС):

а) по товарам, облагаемым по ставке 20 %, — 600 000 руб.;

б) по товарам, облагаемым по ставке 10 %, — 240 000 руб.

Произвести расчет НДС.

### **Вариант № 5.**

Организация, зарегистрированная в качестве налогоплательщика в Межрайонной инспекции ФНС России № 3 по Республике Ингушетия, заключила договор поставки с организацией «Б».

В феврале 2020 года «А» приобрела 500 единиц товара для перепродажи у «В» на сумму 960 000 руб. (без НДС).

В марте этого же года было реализовано 420 единиц товара на сумму 1 740 000 руб. (в т.ч. НДС) организации «Б».

Произвести расчет НДС.

#### **Вариант № 6.**

Организация, зарегистрированная в качестве налогоплательщика в Межрайонной инспекции ФНС России № 3 по Республике Калмыкия, в июле 2020 года приобрела 700 единиц товара для перепродажи у «В» на сумму 1 200 000 руб. (без НДС).

В марте этого же года было реализовано 650 единиц товара на сумму 2 160 000 руб. (в т.ч. НДС) организации «Б».

Произвести расчет НДС.

#### **Вариант № 7.**

Организация, зарегистрированная в качестве налогоплательщика в Межрайонной инспекции ФНС России № 5 по Республике Карелия, за 2020 год реализовало продукцию на сумму 540 000 руб. (в т.ч. НДС).

Потребители оплатили продукции на сумму 400 000 руб. Получены авансовые платежи под предстоящие поставки продукции – 200 000 руб. (без НДС). Расходы организации на произведенную продукцию составили 300 000 руб. (в т.ч. НДС), из них фактически оплачены 250 000 руб. Остаток не перенесенного убытка на начало налогового периода составил 90 000 руб.

Авансовые платежи, перечисленные в бюджет – 35 000 руб.

Примечание, произвести расчет налога по методу начисления.

Произвести расчет Налога на прибыль.

#### **Вариант № 8.**

Организация, зарегистрированная в качестве налогоплательщика в Межрайонной инспекции ФНС России № 1 по Республике Коми, за 2020 год реализовало продукцию на сумму 2 400 000 руб. (в т.ч. НДС). Потребители оплатили продукции на сумму 1 800 000 руб.

Получены авансовые платежи под предстоящие поставки продукции – 600 000 руб. (без НДС).

Расходы организации на произведенную продукцию составили 1 200 000 руб. (в т.ч. НДС), из них фактически оплачены 800 000 руб. Остаток не перенесенного убытка на начало налогового периода составил 440 000 руб.

Авансовые платежи, перечисленные в бюджет, – 68 000 руб.

Примечание, произвести расчет по кассовому методу.

Произвести расчет налога на прибыль.

#### **Вариант № 9.**

Организация, зарегистрированная в качестве налогоплательщика в Межрайонной инспекции ФНС России № 5 по Республике Мордовия, за 2020 год реализовало продукцию на сумму 540 000 руб. (в т.ч. НДС).

Потребители оплатили продукции на сумму 400 000 руб. Получены авансовые платежи под предстоящие поставки продукции – 200 000 руб. (без НДС). Расходы организации на произведенную продукцию составили 300 000 руб. (в т.ч. НДС), из них фактически оплачены 250 000 руб.

Остаток не перенесенного убытка на начало налогового периода составил 90 000 руб. Авансовые платежи, перечисленные в бюджет – 35 000 руб.

Примечание, произвести расчет налога по кассовому методу.

Произвести расчет на прибыль.

#### **Вариант № 10.**

Организация, зарегистрированная в качестве налогоплательщика в Межрайонной инспекции ФНС России № 1 по Республике Саха (Якутия), за 2020 год реализовало продукцию на сумму 2 400 000 руб. (в т.ч. НДС). Потребители оплатили продукции на сумму 1 800 000 руб.

Получены авансовые платежи под предстоящие поставки продукции – 600 000 руб. (без НДС).

Расходы организации на произведенную продукцию составили 1 200 000 руб. (в т.ч. НДС), из них фактически оплачены 800 000 руб.

Остаток не перенесенного убытка на начало налогового периода составил 440 000 руб. Авансовые платежи, перечисленные в бюджет, – 68 000 руб. Примечание, произвести расчет по методу начисления.

Произвести расчет на прибыль.

#### **Вариант № 11**.

Организация, зарегистрированная в качестве налогоплательщика в Межрайонной инспекции ФНС России № 8 по Республике Татарстан, являясь товарным посредником, имеет следующие данные (все данные указаны без НДС):

- продано товарной продукции на сумму 860 000 руб.;

- стоимость всей приобретенной товарной продукции 420 000 руб.;

- дополнительно фирма уплатила 20 000 руб. за доставку товарной продукции на свой склад;

- по состоянию на конец года 14% товарной продукции осталась непроданной;

- работникам, занятым на продажах начислена зарплата – 160 000 руб.;

- начислены страховые взносы в размере 30,2%;

- амортизация (износ) торгового оборудования составила 25 000 руб. Произвести расчет на прибыль.

#### **Вариант № 12.**

Организация, зарегистрированная в качестве налогоплательщика в Межрайонной инспекции ФНС России № 12 по Удмуртской Республике, являясь товарным производителем, имеет следующие данные (все данные указаны без НДС):

- продано товарной продукции на сумму 860 000 руб.;

- стоимость всей приобретенной товарной продукции 420 000 руб.;

- дополнительно фирма уплатила 20 000 руб. за доставку товарной продукции на свой склад;

- по состоянию на конец года 14% товарной продукции осталась непроданной;

- работникам, занятым на продажах начислена зарплата  $-160000$  руб.;

- начислены страховые взносы в размере 30,2%;

- амортизация (износ) торгового оборудования составила 25 000 руб.

Произвести расчет на прибыль.

#### **Вариант № 13.**

Организация, зарегистрированная в качестве налогоплательщика в Межрайонной инспекции ФНС России № 4 по Чувашской Республике, являясь товарным посредником, имеет следующие данные (все данные указаны без НДС):

- продано товарной продукции на сумму 1 400 000 руб.;

- стоимость всей приобретенной товарной продукции 720 000 руб.;

- дополнительно фирма уплатила 60 000 руб. за доставку товарной продукции на свой склад;

- по состоянию на конец года 9% товарной продукции осталась непроданной;

- работникам, занятым на продажах начислена зарплата  $-250000$  руб.;

- начислены страховые взносы в размере 30,2%;

- амортизация (износ) торгового оборудования составила 48 000 руб.

Произвести расчет на прибыль.

#### **Вариант № 14**.

Организация, зарегистрированная в качестве налогоплательщика в Межрайонной инспекции ФНС России № 16 по Алтайскому краю, являясь товарным производителем, имеет следующие данные (все данные указаны без НДС):

- продано товарной продукции на сумму 1 400 000 руб.;

- стоимость всей приобретенной товарной продукции 720 000 руб.;

- дополнительно фирма уплатила 60 000 руб. за доставку товарной продукции на свой склад;

- по состоянию на конец года 9% товарной продукции осталась непроданной;

- работникам, занятым на продажах начислена зарплата – 250 000 руб.;

- начислены страховые взносы в размере 30,2%;

- амортизация (износ) торгового оборудования составила 48 000 руб. амортизация (износ) торгового оборудования составила 25 000 руб.

Произвести расчет на прибыль.

#### **Вариант № 15.**

В организации, зарегистрированной в качестве налогоплательщика в Межрайонной инспекции ФНС России № 6 по Краснодарскому краю, произошли следующие кадровые изменения:

- сотрудник 1 с должностным окладом 20 000 имеет на иждивении трех детей, двое из которых несовершеннолетние, третьему ребенку 20 лет и учится на очном отделении в университете;

- сотрудник 2 с должностным окладом 20 000 находился в отпуске с 18 по 31 число (вкл.).

- сотрудник 3 с должностным окладом 20 000 находился на больничном с 7 по 13 (вкл.).

Трудовой стаж 3 года.

Произвести расчет НДФЛ за январь 2021 года.

#### **Вариант № 16.**

В организации, зарегистрированной в качестве налогоплательщика в Межрайонной инспекции ФНС России № 8 по Красноярскому краю, произошли следующие кадровые изменения:

- сотрудник 1 с должностным окладом 18 000 имеет на иждивении двое детей, один из которых несовершеннолетний, второму ребенку 18 лет и учится на очном отделении в колледже;

- сотрудник 2 с должностным окладом 18 000 находился в отпуске с 8 по 21 число (вкл.).

- сотрудник 3 с должностным окладом 18 000 находился на больничном с 9 по 16 (вкл.).

Трудовой стаж 5 лет

Произвести расчет НДФЛ за февраль 2021 года.

# **Вариант № 17.**

В организации, зарегистрированной в качестве налогоплательщика в Межрайонной инспекции ФНС России № 16 по Приморскому краю, произошли следующие кадровые изменения:

- сотрудник 1 с должностным окладом 22 000 имеет на иждивении трех детей, двое из которых несовершеннолетние, третьему ребенку 22 лет и учится на очном отделении в университете;

- сотрудник 2 с должностным окладом 22 000 находился в отпуске с 1 по 14 число (вкл.).

- сотрудник 3 с должностным окладом 22 000 находился на больничном с 19 по 23 (вкл.).

Трудовой стаж 8 лет

Произвести расчет НДФЛ за март 2021 года.

### **Вариант № 18.**

В организации, зарегистрированной в качестве налогоплательщика в Межрайонной инспекции ФНС России № 6 по Ставропольскому краю, по состоянию на 01.01.2020 остаточная стоимость основных фондов составляет 6 920 т.р. с нормой амортизации 18 %.

15 мая было приобретено новое оборудование за 1 370 т.р. (без учета НДС) с нормой амортизации 8 %.

Произвести расчет имущественного налога за налоговый период.

### **Вариант № 19.**

В организации, зарегистрированной в качестве налогоплательщика в Межрайонной инспекции ФНС России № 3 по Хабаровскому краю, по состоянию на 01.01.2020 числится транспортное средство DONGF ENG EQ3257GE3 (паспорт ТС в приложении).

В течении налогового периода данное транспортное средство продано 16 августа, а 16 апреля приобретен SAAB 9-5 (паспорт ТС в приложении).

Произвести расчет авансовых платежей и суммы транспортного налога за налоговый период.

Сформировать аналитический налоговый регистр.

#### **Вариант № 20.**

В организации, зарегистрированной в качестве налогоплательщика в Межрайонной инспекции ФНС России № 6 по Амурской области (г. Белогорск), по состоянию на 01.01.2020 имеется земельный участок 1 000 кв.м., относящийся к категории автостоянок и гаражей для долговременного хранения индивидуального автотранспорта. По состоянию на начало налогового периода стоимость участка оценивалась в размере 18 524 т.р. 15 апреля 400 кв.м. продана. Произвести расчет авансовых платежей и сумма земельного налога за налоговый период. Сформировать аналитический налоговый регистр.

### **Вариант № 21**.

В организации, зарегистрированной в качестве налогоплательщика в Межрайонной инспекции ФНС России № 5 по Астраханской области, по состоянию на 01.01.2021 имеется следующие данные: Месяц Доходы (тыс. руб.) Расходы (тыс. руб.) Январь 150 132 Февраль 140 130 Март 138 125 Апрель 128 120 Май 155 149 Июнь 115 98 Июль 98 90 Август 78 115 Сентябрь 90 78 Октябрь 127 109 Ноябрь 130 119 Декабрь 143 130 Произвести расчет авансовых платежей и сумма налога за налоговый период при объекте налогообложения «доходы» и основном ОКВЭД – 49.4.

### **Вариант № 22**.

В организации, зарегистрированной в качестве налогоплательщика в Межрайонной инспекции ФНС России № 4 по Белгородской области, по состоянию на 01.01.2021 имеется следующие данные: Месяц Доходы (тыс. руб.) Расходы (тыс. руб.) Январь 150 132 Февраль 140 130 Март 138 125 Апрель 128 120 Май 155 149 Июнь 115 98 Июль 98 90 Август 78 115 Сентябрь 90 78 Октябрь 127 109 Ноябрь 130 119 Декабрь 143 130 Произвести расчет авансовых платежей и сумма налога за налоговый период при объекте налогообложения «доходы уменьшенные на величину расходов» и основном ОКВЭД – 87.9.

### **Вариант № 23**.

В организации, зарегистрированной в качестве налогоплательщика в Межрайонной инспекции ФНС России № 7 по Брянской области, произошли следующие кадровые изменения: - сотрудник 1 с должностным окладом 20 000 имеет на иждивении трех детей, двое из которых несовершеннолетние, третьему ребенку 20 лет и учится на очном отделении в университете; - сотрудник 2 с должностным окладом 20 000 находился в отпуске с 12 по 25 число (вкл.). сотрудник 3 с должностным окладом 20 000 находился на больничном с 15 по 20 (вкл.). Трудовой стаж 3 года. Произвести расчет страховых взносов за октябрь 2020 года.

### **Вариант № 24.**

В организации, зарегистрированной в качестве налогоплательщика в Межрайонной инспекции ФНС России № 9 по Владимирской области, произошли следующие кадровые изменения: - сотрудник 1 с должностным

окладом 18 000 имеет на иждивении двое детей, один из которых несовершеннолетний, второму ребенку 18 лет и учится на очном отделении в колледже; - сотрудник 2 с должностным окладом 18 000 находился в отпуске с 2 по 15 число (вкл.). - сотрудник 3 с должностным окладом 18 000 находился на больничном с 12 по 16 (вкл.). Трудовой стаж 5 лет. Произвести расчет страховых взносов за ноябрь 2020 года.

#### **Вариант № 25.**

В организации, зарегистрированной в качестве налогоплательщика в Межрайонной инспекции ФНС России № 10 по Волгоградской области, произошли следующие кадровые изменения: - сотрудник 1 с должностным окладом 22 000 имеет на иждивении трех детей, двое из которых несовершеннолетние, третьему ребенку 22 лет и учится на очном отделении в университете; - сотрудник 2 с должностным окладом 22 000 находился в отпуске 14 по 27 число (вкл.). - сотрудник 3 с должностным окладом 22 000 находился на больничном с 10 по 18 (вкл.). Трудовой стаж 8 лет. Произвести расчет страховых за декабрь 2020 года.

# **4. ПАКЕТ ЭКЗАМЕНАТОРА**

# <span id="page-19-0"></span>**4.1 Условия выполнения задания:**

Количество вариантов задания для экзаменующегося – 2 Время выполнения задания – 120 минут Количество вариантов заданий (пакетов заданий) для экзаменующихся: 20

Время выполнения каждого задания и максимальное время на экзамен по модулю ПМ 03. Проведение расчетов с бюджетом и внебюджетными фондами: Задание № 1 – 20 минут Задание № 2 – 20 минут Задание № 3 – 80 минут Всего на экзамен – 12 часов Экзамен проводится в группе.

# **Инструкция**

Ознакомьтесь с заданиями для экзаменующихся. Задания включают в себя два теоретических вопроса, ситуационную задачу по теме модуля ПМ. 03. Проведение расчетов с бюджетом и внебюджетными фондами. Ответьте на теоретические вопросы. Решите практическую задачу.

Общий алгоритм решения профессиональных задач:

1. Внимательно прочитайте задание.

2. При решении профессиональной задачи можно использовать нормативно-правовую документацию как в бумажном, так и в электронном виде, посредством справочно-правовой системы «КонсультантПлюс»; калькулятор, и телекоммуникационной сетью «Интернет» в рамках официального сайта ФНС России: [https://www.nalog.ru/.](https://www.nalog.ru/)

3. Для решения региональных и местных налогов необходимо воспользоваться онлайн-сервисом «Справочная информация о ставках и льготах по имущественным налогам»: <https://www.nalog.ru/rn77/service/tax/>

4. Для формирования платежных поручений воспользуйтесь онлайнсервисом «Уплата налогов и сборов»: <https://service.nalog.ru/payment/>

**Методическое обеспечение:** Федеральный Государственный образовательный стандарт СПО по специальности 38.02.01 Экономика и бухгалтерский учет (по отраслям). Приказ Минобрнауки России от 05.02.2018 № 69. «Об утверждении федерального государственного образовательного стандарта среднего профессионального образования по специальности 38.02.01 Экономика и бухгалтерский учет (по отраслям)» (Зарегистрировано в Минюсте России 26.02.2018 №50137), учебный план по профессии, рабочая программа профессионального модуля, методические рекомендации для преподавателя по разработке КОС по результатам освоения профессионального модуля ПМ. 03. Проведение расчетов с бюджетом и внебюджетными фондами.

 **Оборудование, инструменты:** персональный компьютер, необходимое программное обеспечение: 1С, бумага, ручки, калькулятор.

# **5.КРИТЕРИИ ОЦЕНКИ**

<span id="page-20-0"></span>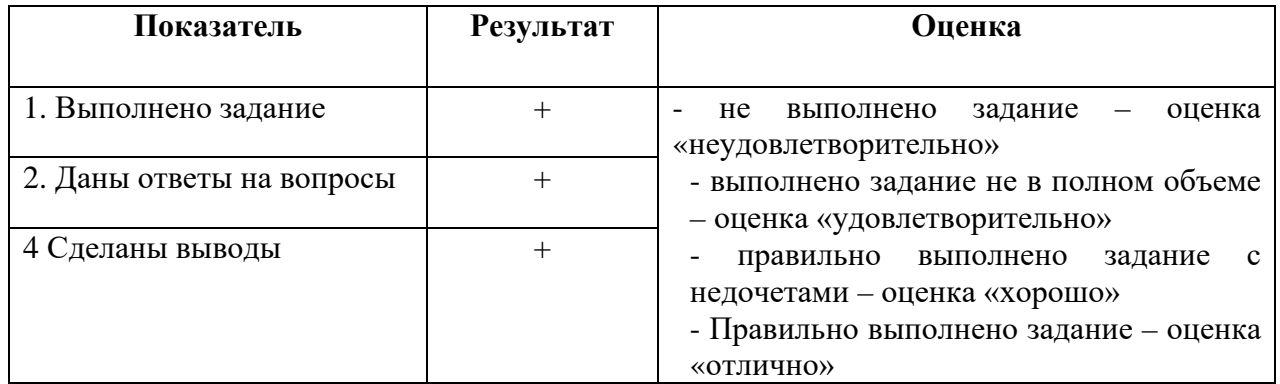

# **Параметры оценивания**:

Профессиональные компетенции считаются освоенными при выполнении задания – экзамен ВПД «освоен». Если задание не выполнено – экзамен ВПЛ «не освоен».